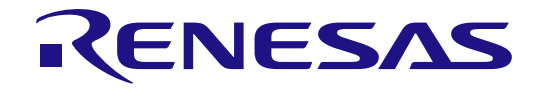

# RZ/A2M グループ

DRP Driver ユーザーズマニュアル

本資料に記載の全ての情報は本資料発行時点のものであり、ルネサス エレクトロニクスは、 予告なしに、本資料に記載した製品または仕様を変更することがあります。 ルネサス エレクトロニクスのホームページなどにより公開される最新情報をご確認ください。

ルネサス エレクトロニクス www.renesas.com

Rev.1.02 2020.06

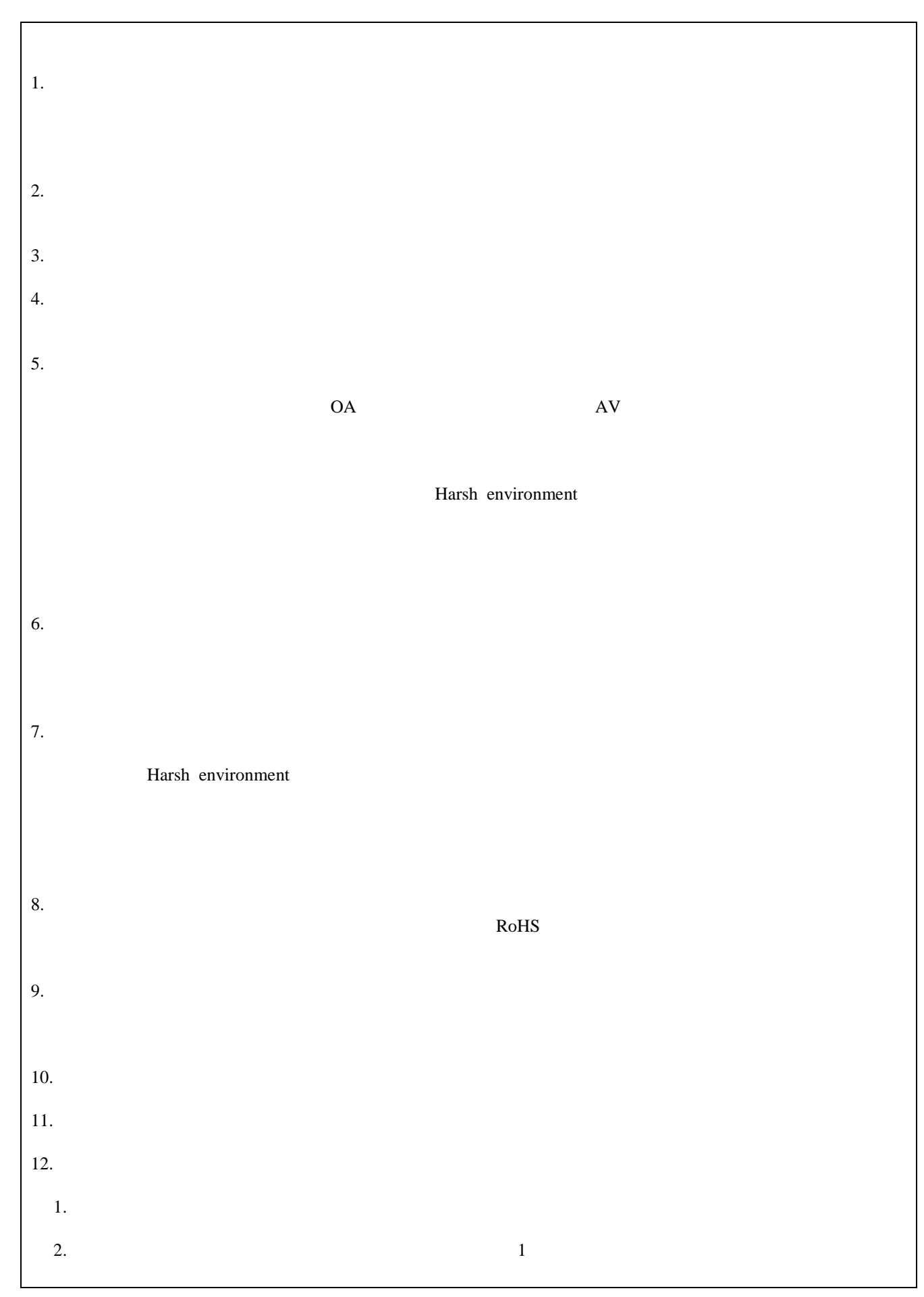

#### 製品ご使用上の注意事項

ここでは、マイコン製品全体に適用する「使用上の注意事項」について説明します。個別の使用上の注意事 項については、本ドキュメントおよびテクニカルアップデートを参照してください。

1. 未使用端子の処理 【注意】未使用端子は、本文の「未使用端子の処理」に従って処理してください。 CMOS 製品の入力端子のインピーダンスは、一般に、ハイインピーダンスとなっています。未使用端 子を開放状態で動作させると、誘導現象により、LSI 周辺のノイズが印加され、LSI 内部で貫通電流が 流れたり、入力信号と認識されて誤動作を起こす恐れがあります。未使用端子は、本文「未使用端子の 処理」で説明する指示に従い処理してください。 2. 電源投入時の処置 【注意】電源投入時は,製品の状態は不定です。 電源投入時には、LSI の内部回路の状態は不確定であり、レジスタの設定や各端子の状態は不定です。 外部リセット端子でリセットする製品の場合、電源投入からリセットが有効になるまでの期間、端子の 状態は保証できません。 同様に、内蔵パワーオンリセット機能を使用してリセットする製品の場合、電源投入からリセットのか かる一定電圧に達するまでの期間、端子の状態は保証できません。 3. リザーブアドレス(予約領域)のアクセス禁止 【注意】リザーブアドレス(予約領域)のアクセスを禁止します。 アドレス領域には、将来の機能拡張用に割り付けられているリザーブアドレス(予約領域)があります。 これらのアドレスをアクセスしたときの動作については、保証できませんので、アクセスしないように してください。 4. クロックについて 【注意】リセット時は、クロックが安定した後、リセットを解除してください。 プログラム実行中のクロック切り替え時は、切り替え先クロックが安定した後に切り替えてください。 リセット時、外部発振子(または外部発振回路)を用いたクロックで動作を開始するシステムでは、ク ロックが十分安定した後、リセットを解除してください。また、プログラムの途中で外部発振子(また は外部発振回路)を用いたクロックに切り替える場合は、切り替え先のクロックが十分安定してから切 り替えてください。 5. 製品間の相違について 【注意】型名の異なる製品に変更する場合は、製品型名ごとにシステム評価試験を実施してください。

同じグループのマイコンでも型名が違うと、内部 ROM、レイアウトパターンの相違などにより、電気 的特性の範囲で、特性値、動作マージン、ノイズ耐量、ノイズ輻射量などが異なる場合があります。型 名が違う製品に変更する場合は、個々の製品ごとにシステム評価試験を実施してください。

# このマニュアルの使い方

## 1. 目的と対象者

このマニュアルはソフトウェア「DRP Driver」の機能、使用方法をユーザーに理解していただくためのマニ ュアルです。本ソフトウェアを用いた応用システムを設計するユーザーを対象にしています。このマニュアル を使用するには、プログラミング言語、マイクロコンピュータに関する基本的な知識が必要です。

本ソフトウェアは、注意事項を十分確認の上、使用してください。注意事項は、各章の本文中、各章の最後に記載してい ます。

改訂記録は旧版の記載内容に対して訂正または追加した主な箇所をまとめたものです。改訂内容すべてを記録したもので はありません。詳細は、このマニュアルの本文でご確認ください。

すべての商標および登録商標は、それぞれの所有者に帰属します。

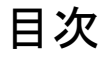

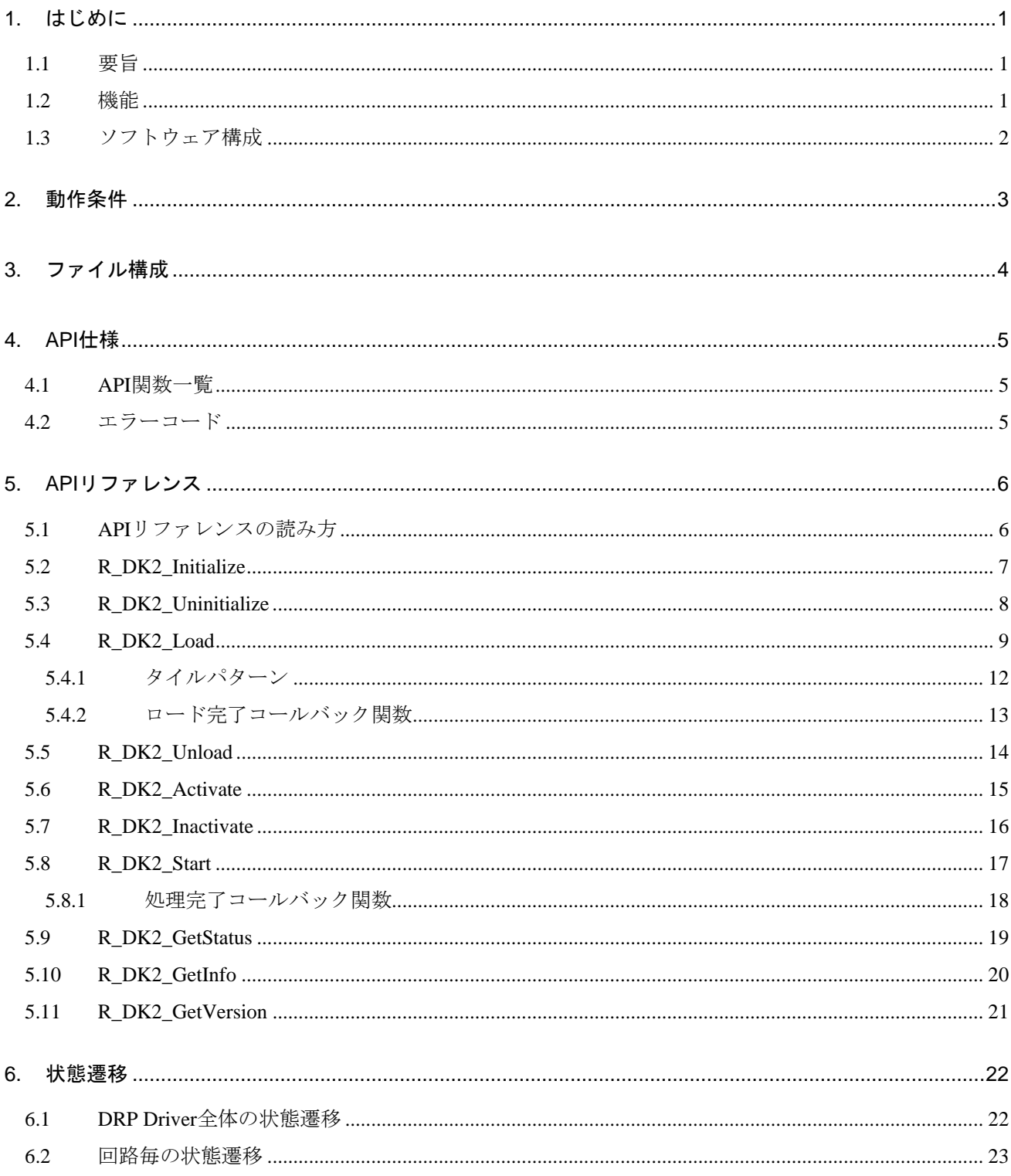

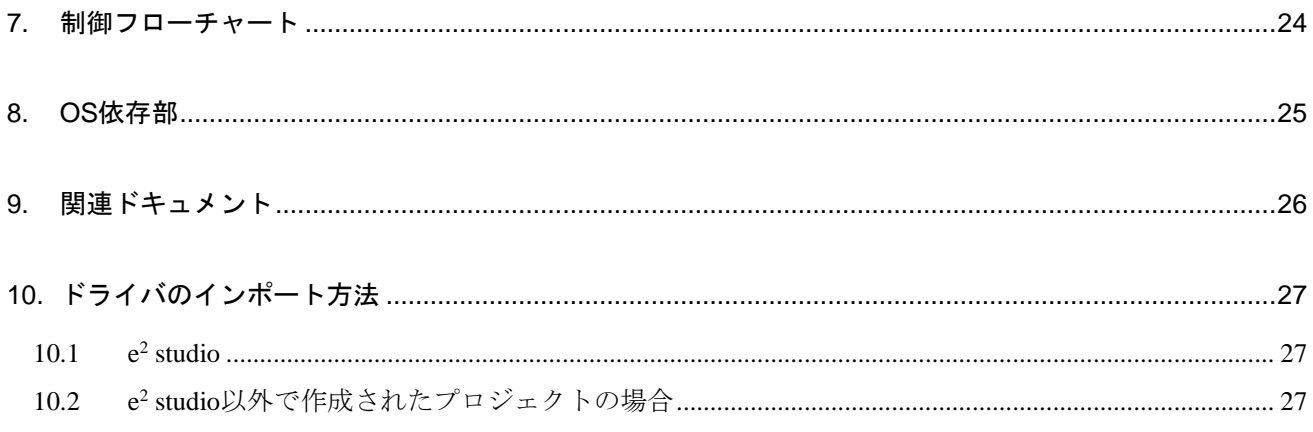

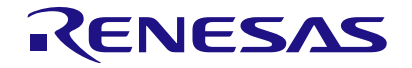

RZ/A2M グループ DRP Driver ユーザーズマニュアル

R01US0355JJ0102 Rev.1.02 2020.06.30

#### <span id="page-6-0"></span>1. はじめに

#### <span id="page-6-1"></span>1.1 要旨

本書は RZ/A2M グループのマイクロコンピュータに搭載されている DRP(Dynamic Reconfigurable Processor) を制御するソフトウェア「DRP Driver」の機能、使い方について説明します。

#### <span id="page-6-2"></span>1.2 機能

DRP はユーザーの設定に応じて、様々な機能を実現することができます。本書では、DRP で実現された機 能を「回路」と呼び、回路情報を表すデータを「コンフィグレーションデータ※」と呼びます。コンフィグレ ーションデータの実体はメモリ上に配置されたバイナリデータです。

DRP Driver は DRP のデバイスドライバとして、以下の機能を持ちます。

- DRPヘクロックを供給、DRP Driver を初期化する
- DRP のクロックを停止、DRP Driver を終了する
- DRP へコンフィグレーションデータをロードする
- DRP へロードされたコンフィグレーションデータを消去する(本書ではアンロードと呼びます)
- DRP へ書き込まれた回路へクロックを供給、有効化する
- DRP へ書き込まれた回路のクロックを停止、無効化する
- DRP へ書き込まれた回路へ動作パラメータを設定、動作を開始する
- DRP へ書き込まれた回路の動作完了を通知する
- DRP へ書き込まれた回路の状態(有効か無効か、動作中か否尾か、など)を取得する
- メモリ上のコンフィグレーションデータの情報 (バージョンなど) を取得する
- メモリ上のコンフィグレーションデータの CRC チェック
- ※ コンフィグレーションデータは DRP Library として提供されます。DRP Library についての詳細は、 「RZ/A2M グループ DRP Library ユーザーズマニュアル」(R01US0367)を参照してください。

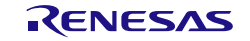

#### <span id="page-7-0"></span>1.3 ソフトウェア構成

DRP Driver のソフトウェア構成を以下に示します。DRP Driver はインターフェース部分とコア部分から構成 され、それぞれ、ソースコードで提供されます。DRP Driver は OS abstraction layer を介して、FreeRTOS に対 応します。

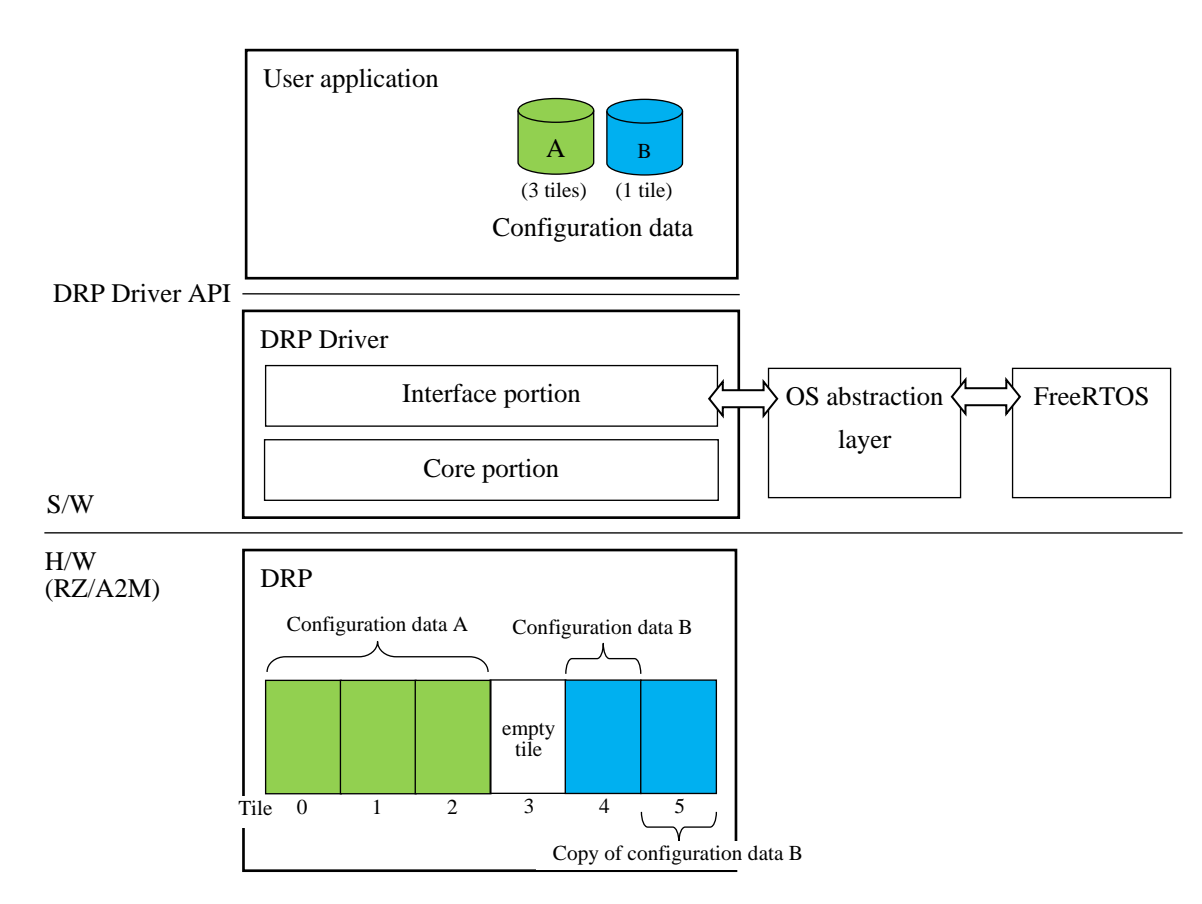

#### 図1.1 ソフトウェア構成

- DRP はコンフィグレーションデータをロードするための 6 個の「タイル」と呼ばれる領域を持ちます。
- コンフィグレーションデータはタイル単位でロードされます。
- コンフィグレーションデータは 1 から 6 までの整数であらわされる固有のタイル数を持ちます。タイル 数は占有するタイルの数を表します。
- タイル数が 3 以下のコンフィグレーションデータは同じもの複数ロードすることができます。
- 本書では、DRP の持つ 6 つのタイルをそれぞれ、タイル 0 からタイル 5 と呼称します。
- 上記の図は、タイル数 3 のコンフィグレーションデータ A をタイル 0 からタイル 2 に一つ配置、タイル 数 1 のコンフィグレーションデータ B をタイル 4 とタイル 5 に二つ配置した例を表します。

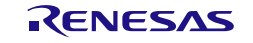

## <span id="page-8-0"></span>2. 動作条件

DRP Driver は下記の条件で動作します。

#### 表2.1 動作条件

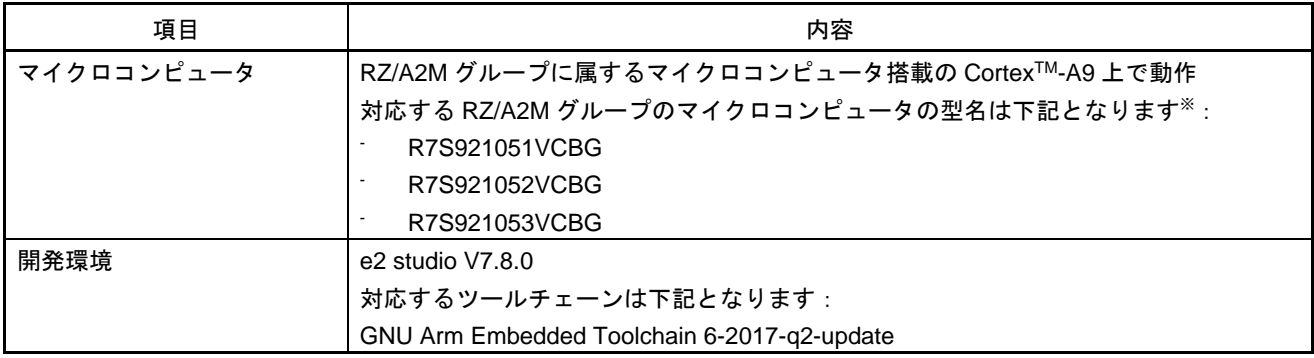

※ DRP Driver は DRP 機能を搭載した RZ/A2M グループに属するマイクロコンピュータで動作します。 DRP 機能を搭載していない RZ/A2M グループに属するマイクロコンピュータでは動作しませんのでご 注意ください。

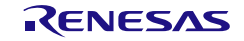

# <span id="page-9-0"></span>3. ファイル構成

DRP Driver のファイル構成を図[3.1](#page-9-1)に示します。

<span id="page-9-1"></span>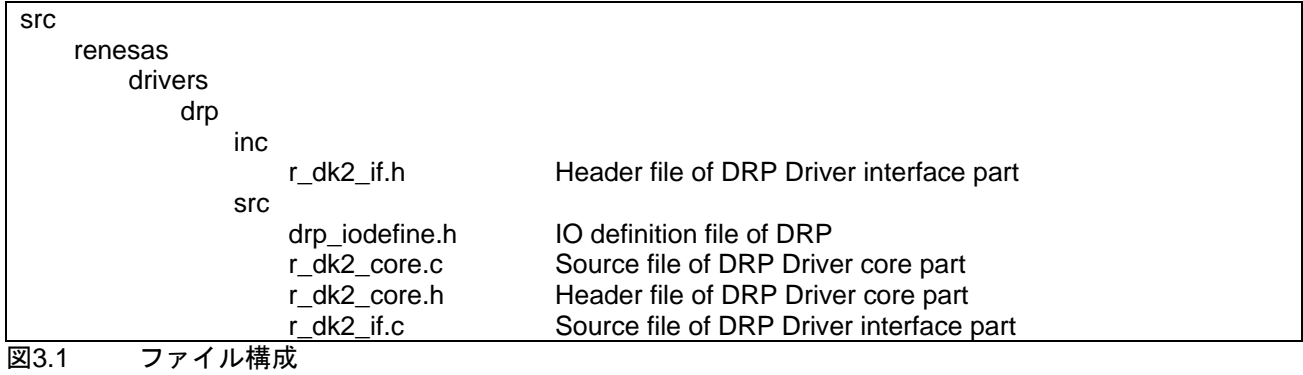

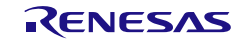

#### <span id="page-10-0"></span>4. API 仕様

#### <span id="page-10-1"></span>4.1 API 関数一覧

表[4.1](#page-10-3)に DRP Driver の API 関数の一覧を示します。

<span id="page-10-3"></span>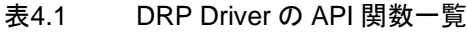

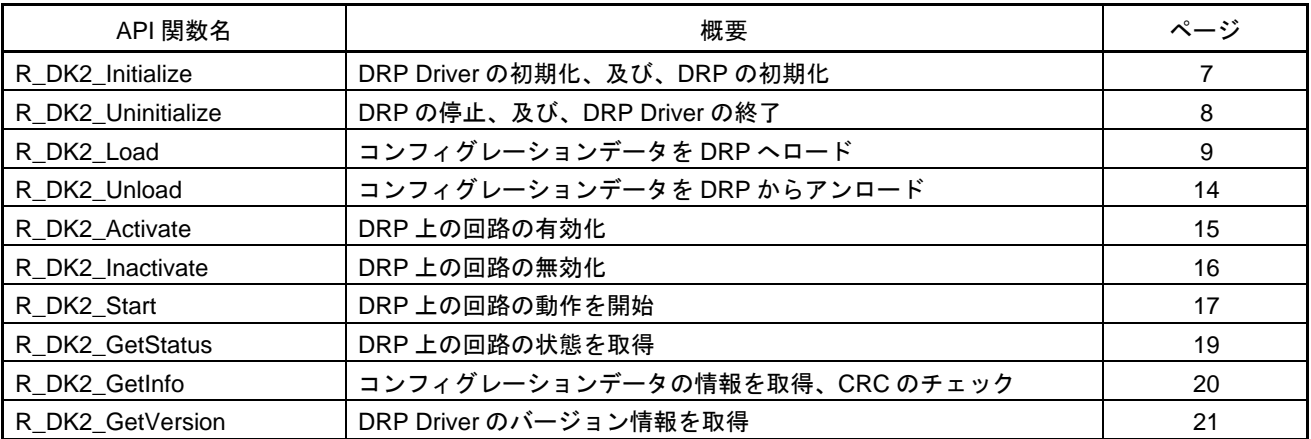

全ての API 関数は割込みコンテキストからコールすることはできません。API 関数のリエントラント可能性 については「[8](#page-30-0) OS[依存部」](#page-30-0)を参照してください。

#### <span id="page-10-2"></span>4.2 エラーコード

DRP Driver の API 関数は戻り値が 0、または、正の数のとき、正常終了したことを表し、戻り値が負の数の とき、異常終了したことを表します。異常終了時にはエラーコードを返却します。表[4.2](#page-10-4)にエラーコードの一覧 を示します。エラーが発生する詳細な条件は、「[5](#page-11-0) API[リファレンス」](#page-11-0)の各 API 関数の戻り値の説明を参照し てください。

| マクロ名                   | 値     | 内容         |
|------------------------|-------|------------|
| R_DK2_SUCCESS          | 0     | 正常終了       |
| R_DK2_ERR_ARG          | -1    | 引数エラー      |
| R_DK2_ERR_FORMAT       | $-2$  | フォーマットエラー  |
| R_DK2_ERR_CRC          | $-3$  | $CRC = -$  |
| R_DK2_ERR_DEVICE       | -4    | デバイスエラー    |
| R_DK2_ERR_BUSY         | -5    | ビジー        |
| R_DK2_ERR_INTERNAL     | -6    | 内部エラー      |
| R_DK2_ERR_OVERWRITE    | -7    | データ上書きエラー  |
| R_DK2_ERR_OS           | -8    | OS エラー     |
| R_DK2_ERR_STATUS       | -9    | 状態エラー      |
| R_DK2_ERR_TILE_PATTERN | -10   | タイルパターンエラー |
| R_DK2_ERR_STOPPED      | $-11$ | 転送停止エラー    |

<span id="page-10-4"></span>表4.2 関数のエラーコード一覧

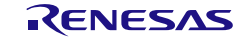

## <span id="page-11-0"></span>5. API リファレンス

## <span id="page-11-1"></span>5.1 API リファレンスの読み方

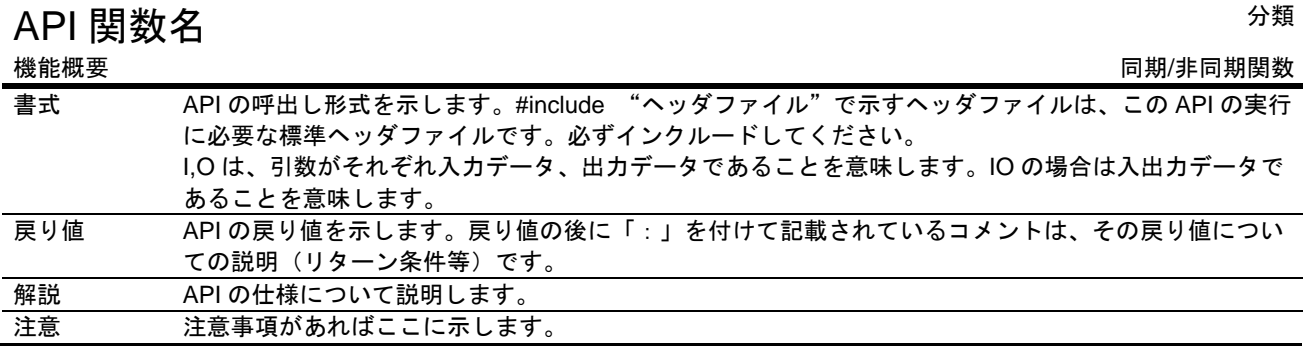

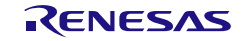

# <span id="page-12-0"></span>5.2 R\_DK2\_Initialize

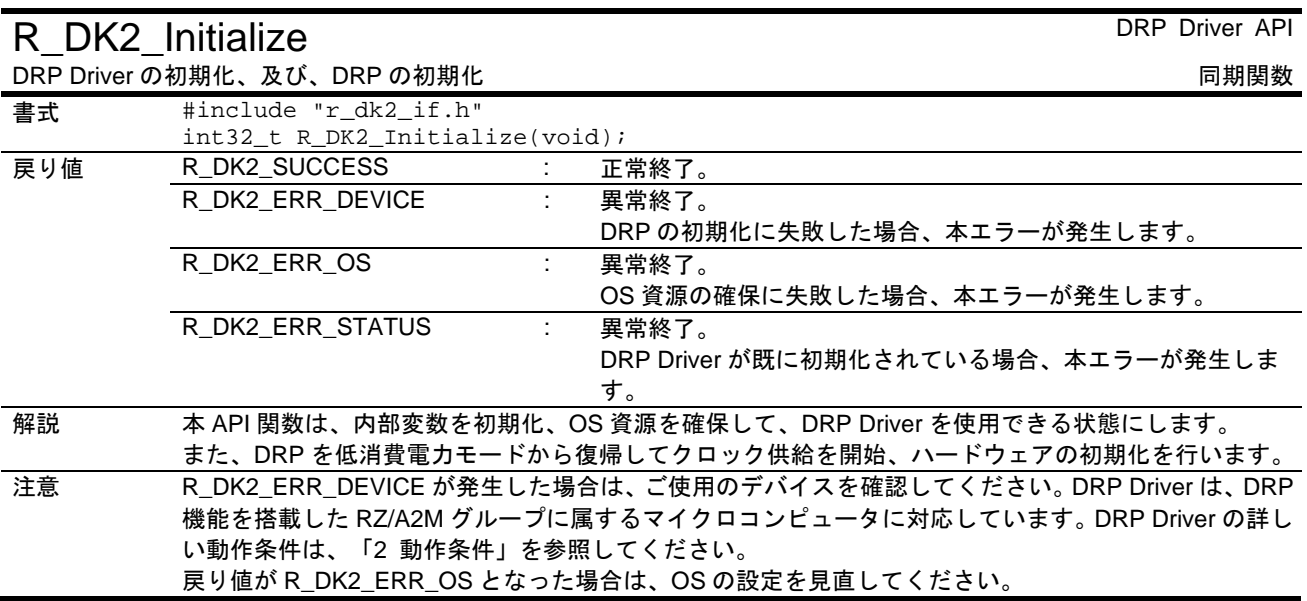

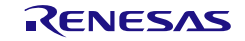

# <span id="page-13-0"></span>5.3 R\_DK2\_Uninitialize

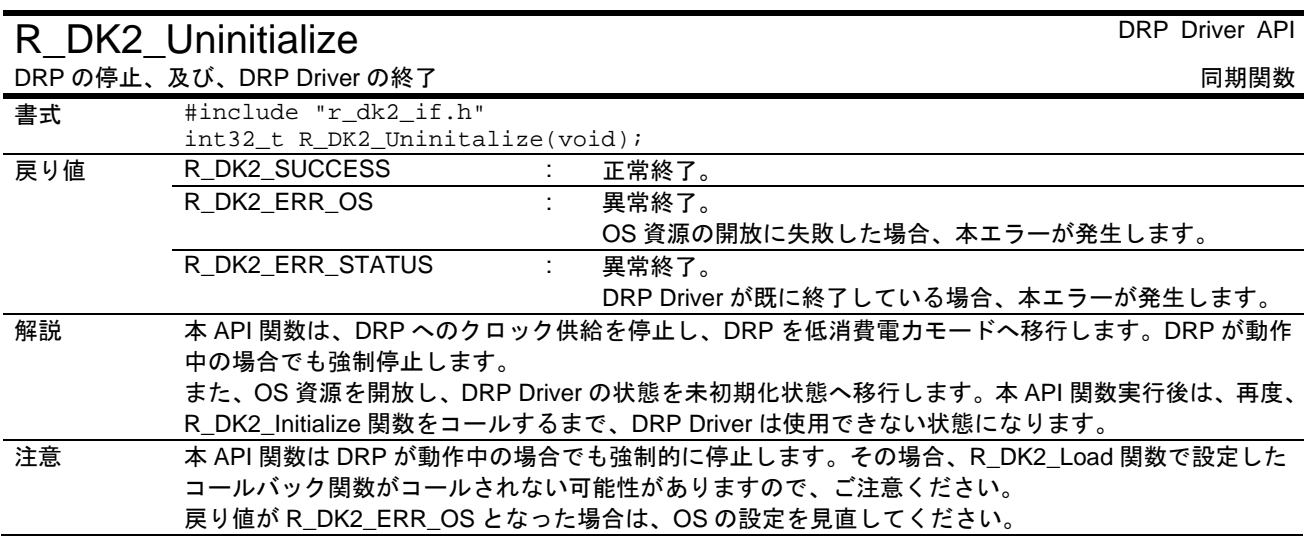

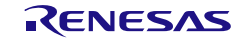

## <span id="page-14-0"></span>5.4 R\_DK2\_Load

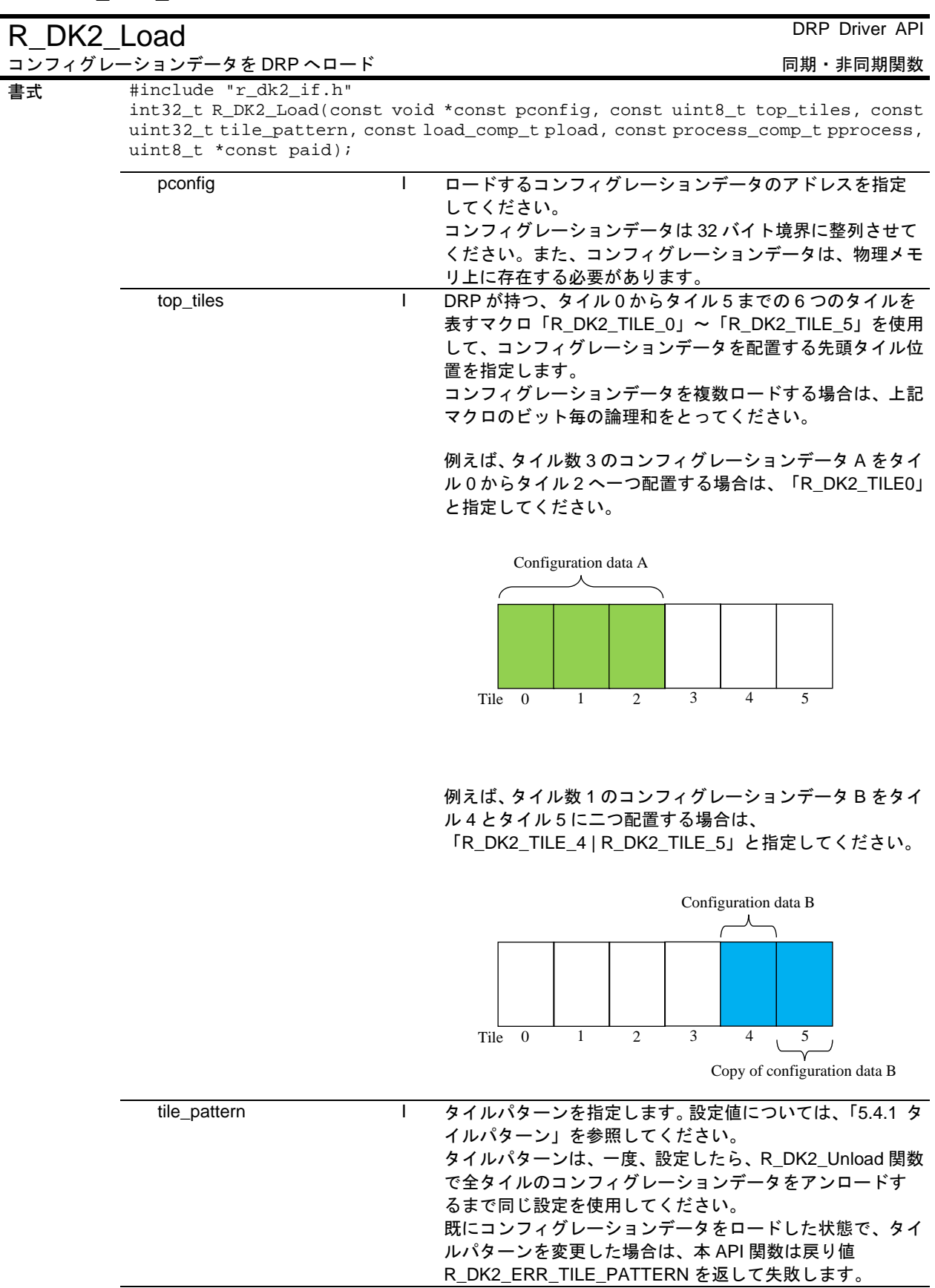

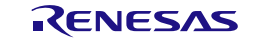

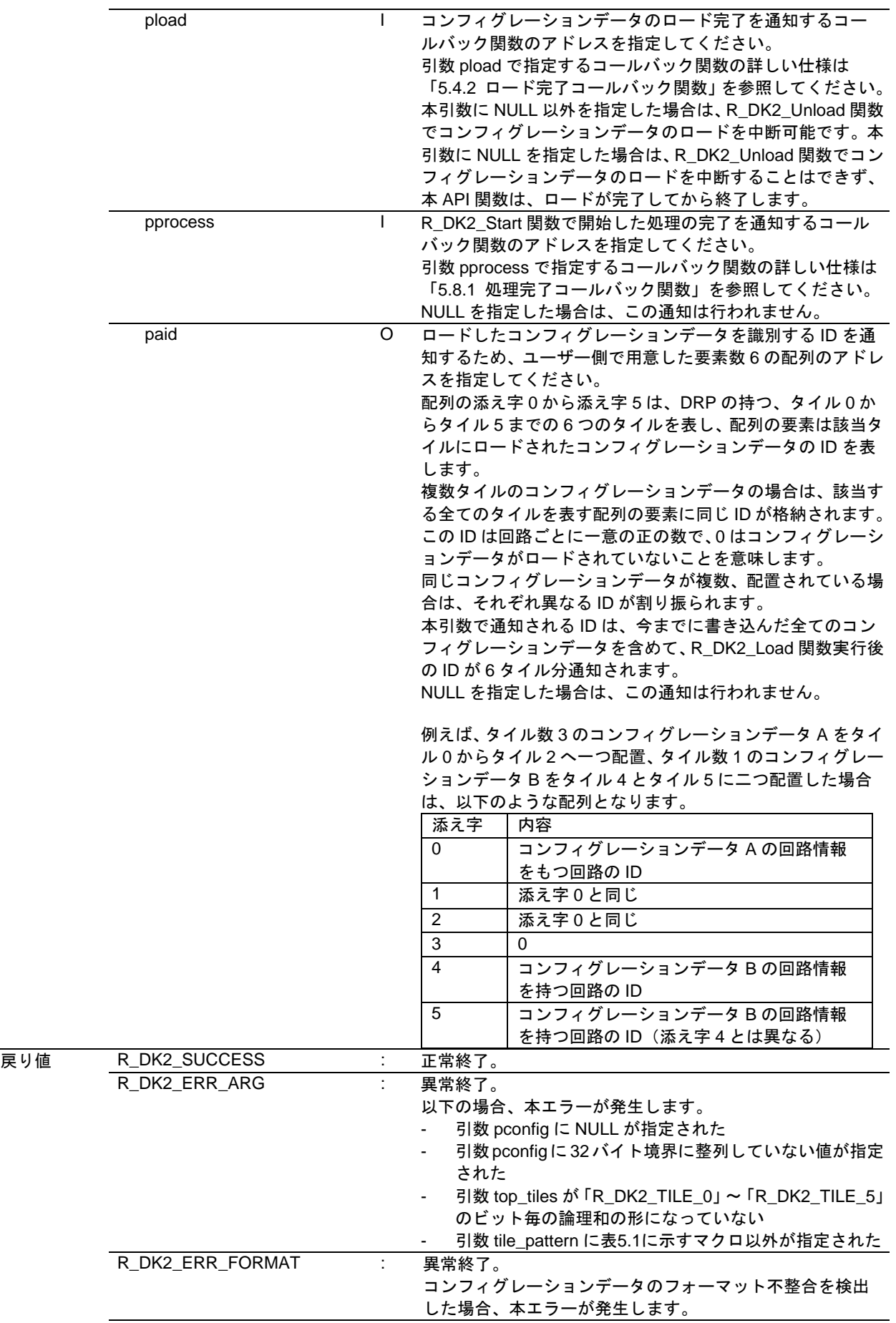

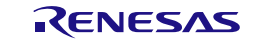

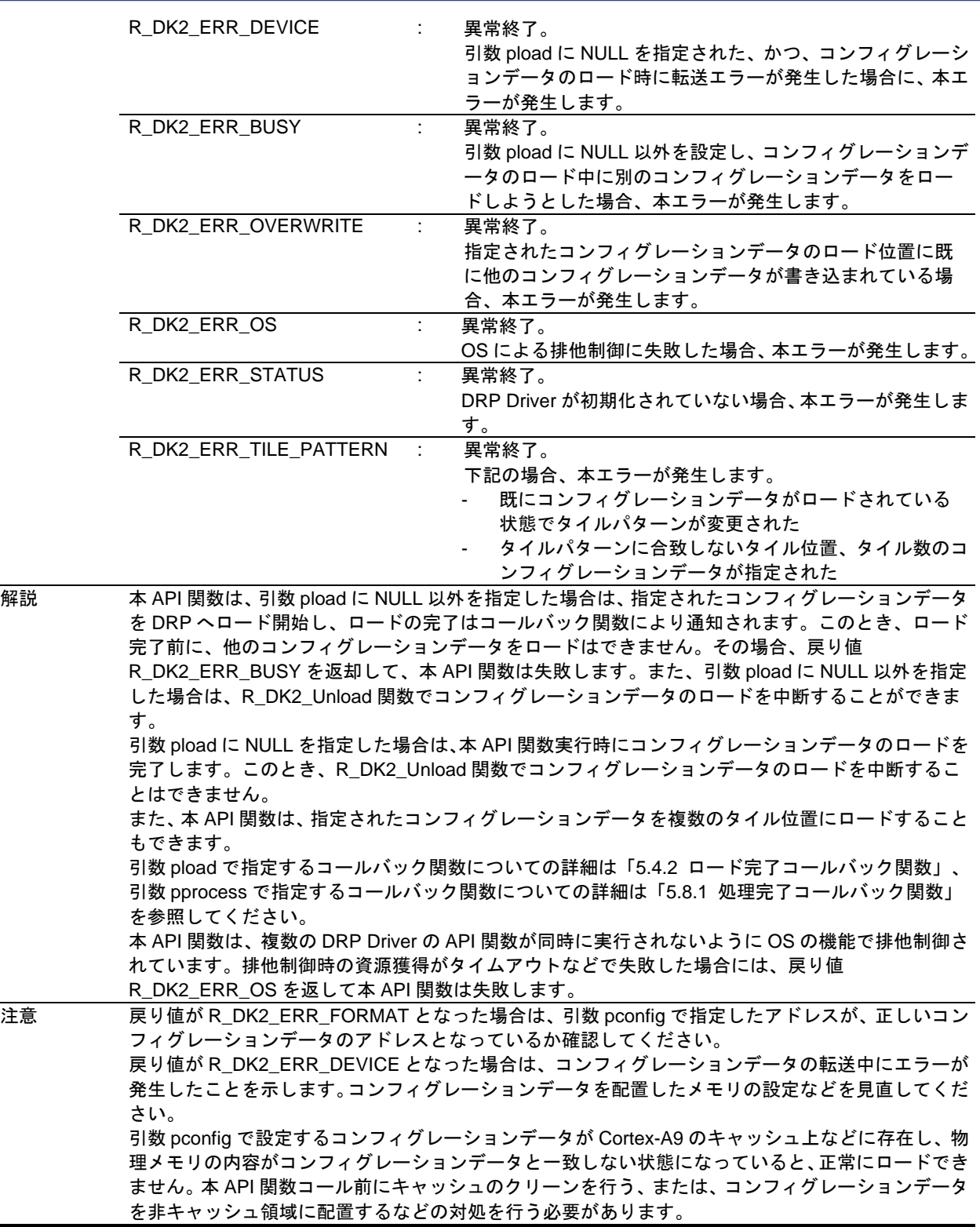

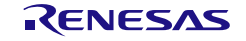

#### <span id="page-17-0"></span>5.4.1 タイルパターン

コンフィグレーションデータを DRP へロードするときのタイル数とタイル位置の組み合わせは、表[5.1](#page-17-1)に示 す11 パターンに限られます。使用する組み合わせに合わせて、下記のマクロ値を R\_DK2\_Load 関数の引数 tile\_pattern に設定してください。

<span id="page-17-1"></span>表5.1 タイルパターン一覧

| タイルパターン                                                        | R_DK2_Load 関数の引数 tile_pattern に設定するマクロ |
|----------------------------------------------------------------|----------------------------------------|
| $\mathbf{1}$<br>$\mathbf{1}$<br>-1<br>$\mathbf{1}$<br>-1<br>-1 | R_DK2_TILE_PATTERN_1_1_1_1_1_1         |
| 2<br>$\mathbf{1}$<br>$\mathbf{1}$                              | R_DK2_TILE_PATTERN_2_1_1_1_1           |
| 2<br>2<br>1<br>-1                                              | R_DK2_TILE_PATTERN_2_2_1_1             |
| 2<br>2<br>2                                                    | R_DK2_TILE_PATTERN_2_2_2               |
| $\mathbf{1}$<br>3<br>$\mathbf{1}$<br>1                         | R_DK2_TILE_PATTERN_3_1_1_1             |
| 3<br>2<br>$\mathbf{1}$                                         | R_DK2_TILE_PATTERN_3_2_1               |
| 3<br>3                                                         | R_DK2_TILE_PATTERN_3_3                 |
| $\overline{4}$<br>$\mathbf{1}$<br>-1                           | R_DK2_TILE_PATTERN_4_1_1               |
| $\overline{4}$<br>2                                            | R_DK2_TILE_PATTERN_4_2                 |
| 5<br>$\mathbf{1}$                                              | R_DK2_TILE_PATTERN_5_1                 |
| 6                                                              | R_DK2_TILE_PATTERN_6                   |

n |: タイル数nのコンフィグレーションデータ

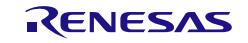

<span id="page-18-0"></span>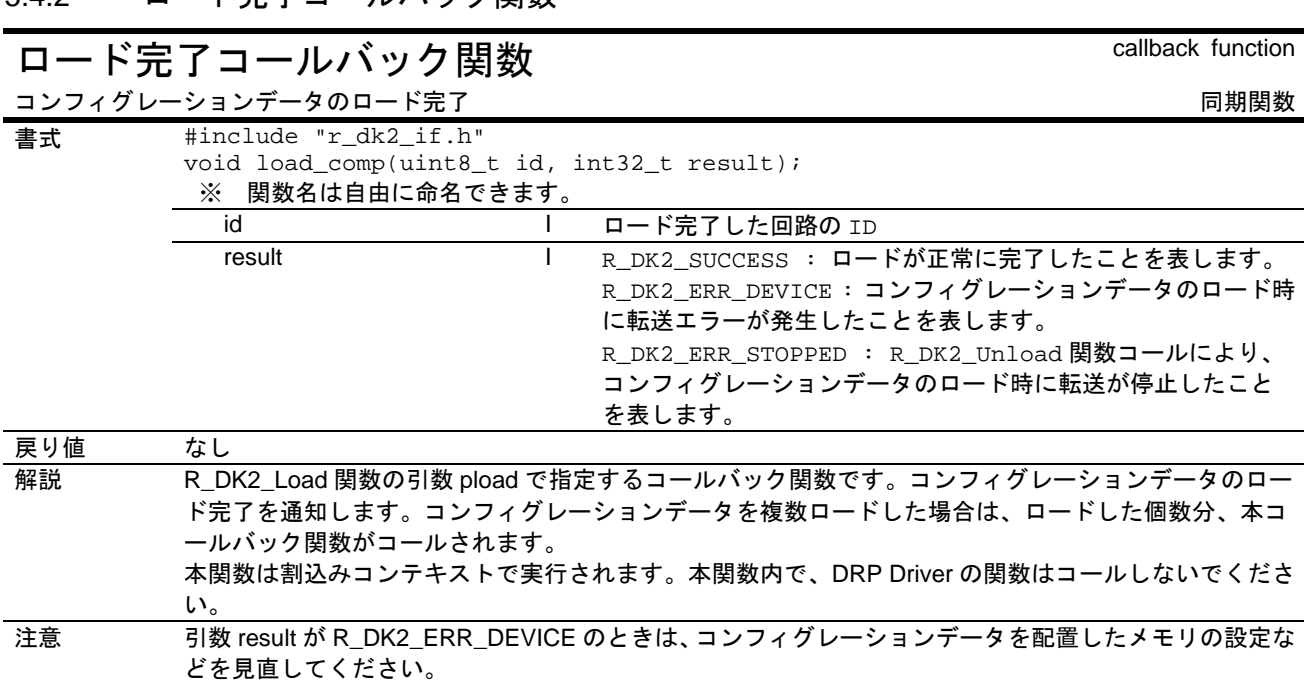

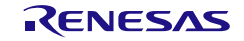

# <span id="page-19-0"></span>5.5 R\_DK2\_Unload

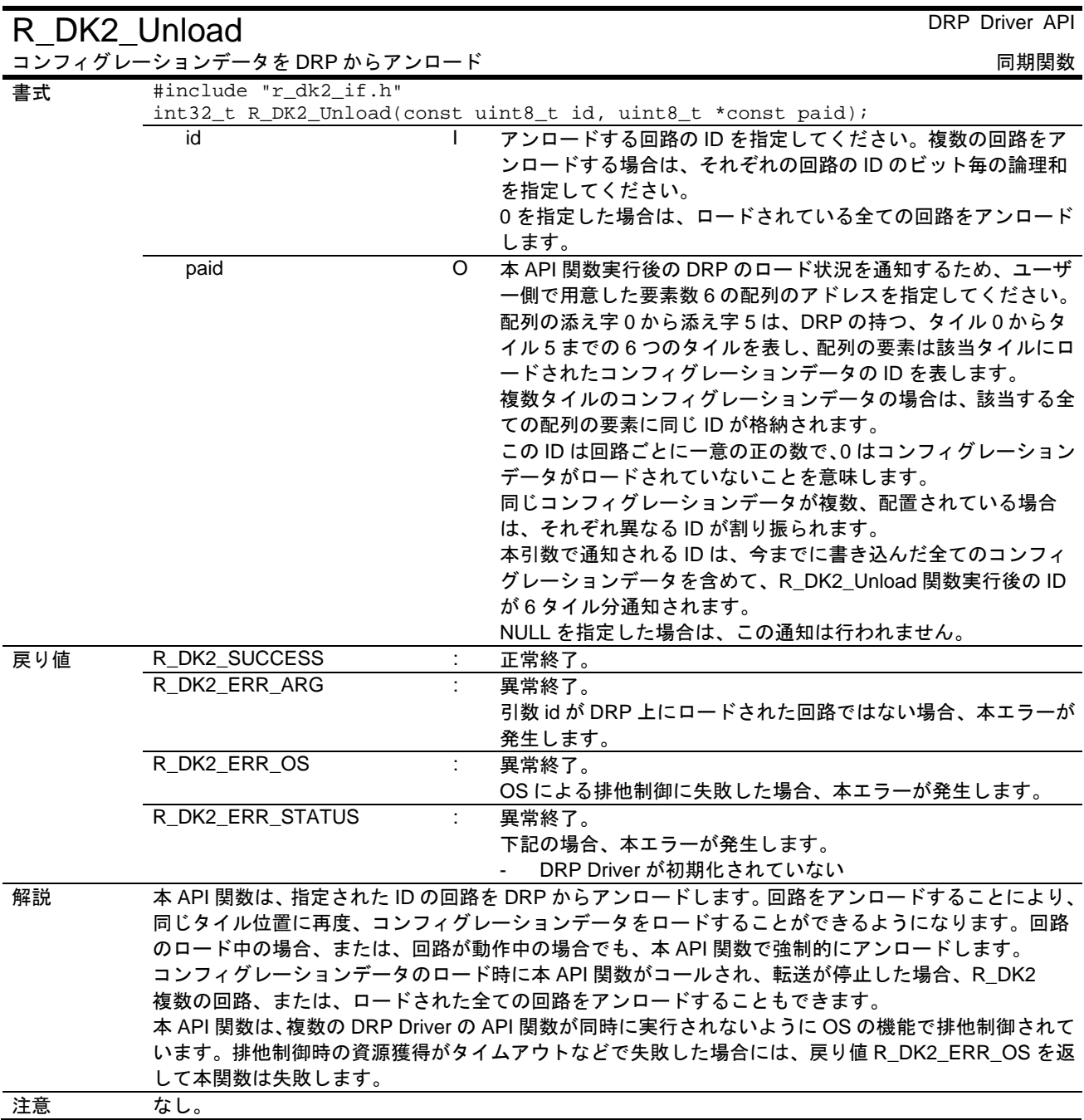

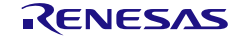

# <span id="page-20-0"></span>5.6 R\_DK2\_Activate

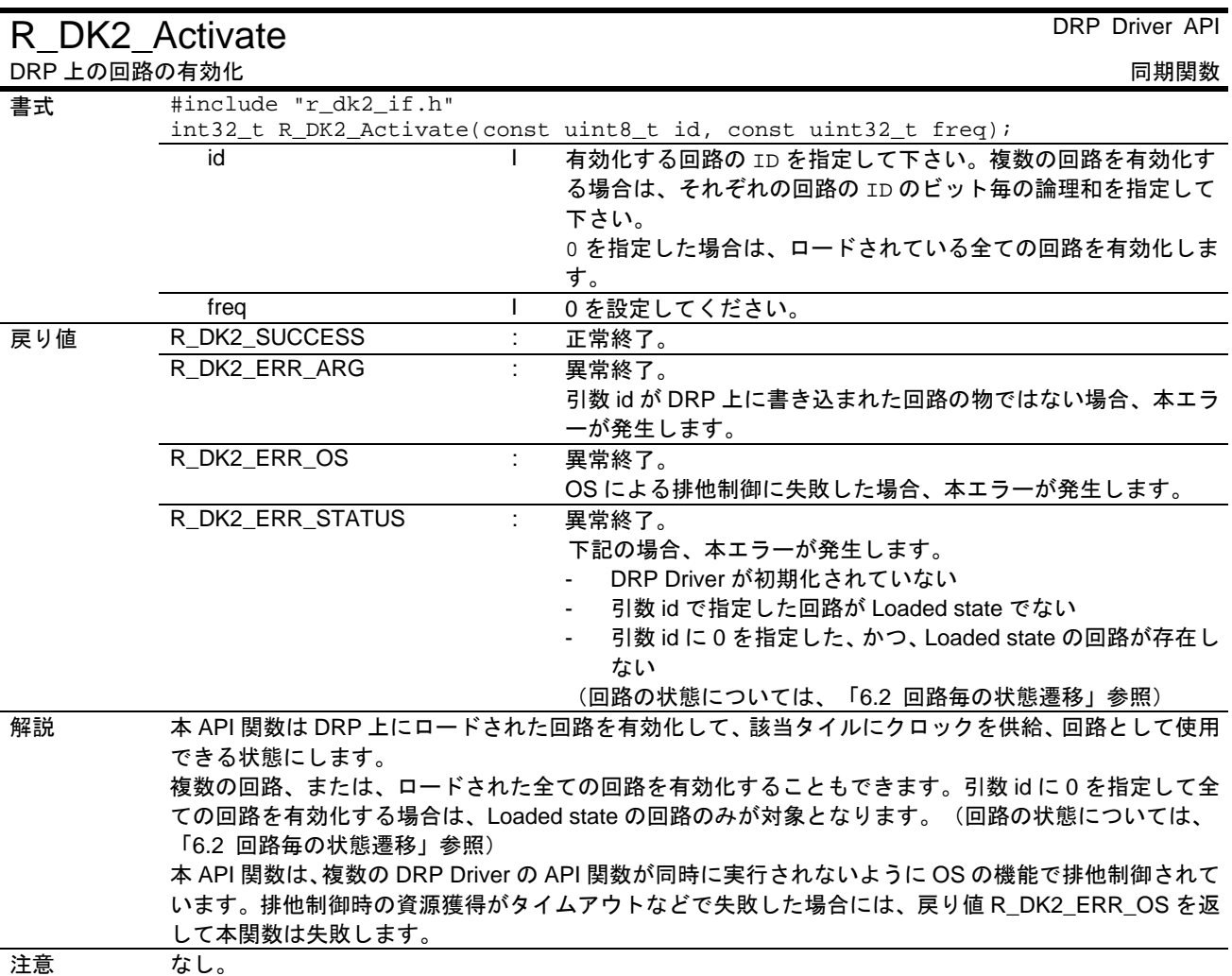

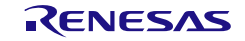

# <span id="page-21-0"></span>5.7 R\_DK2\_Inactivate

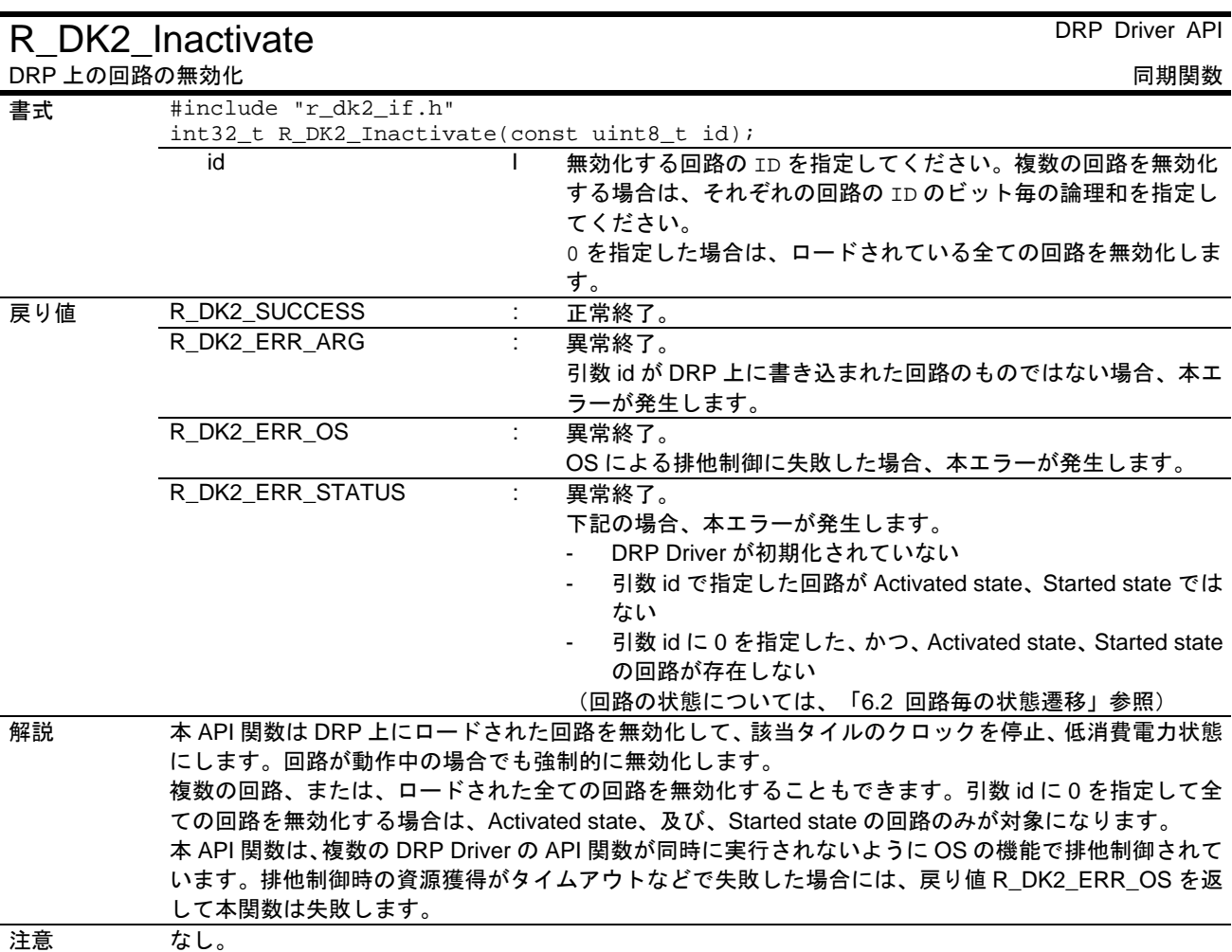

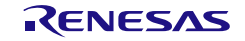

# <span id="page-22-0"></span>5.8 R\_DK2\_Start

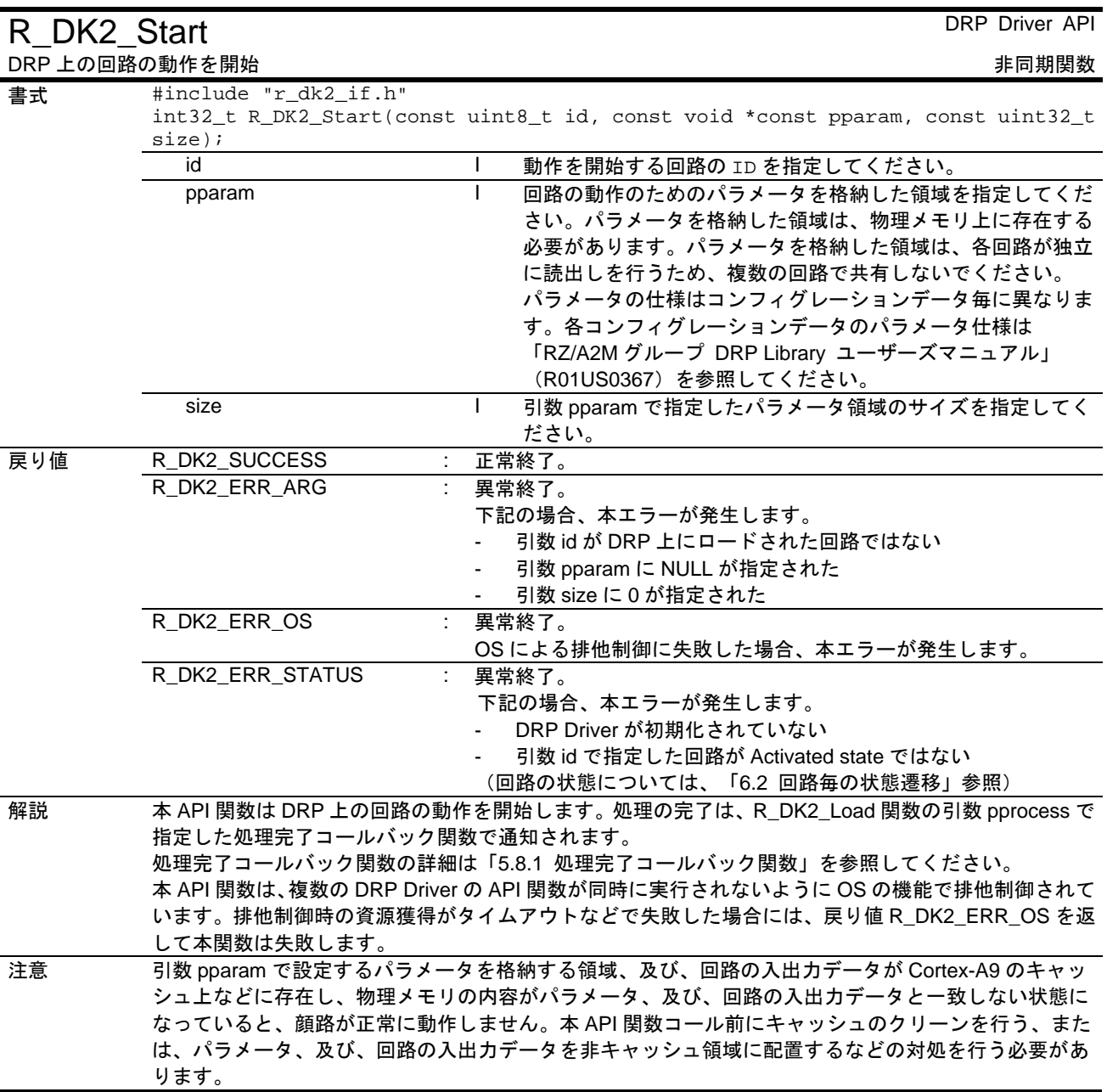

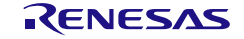

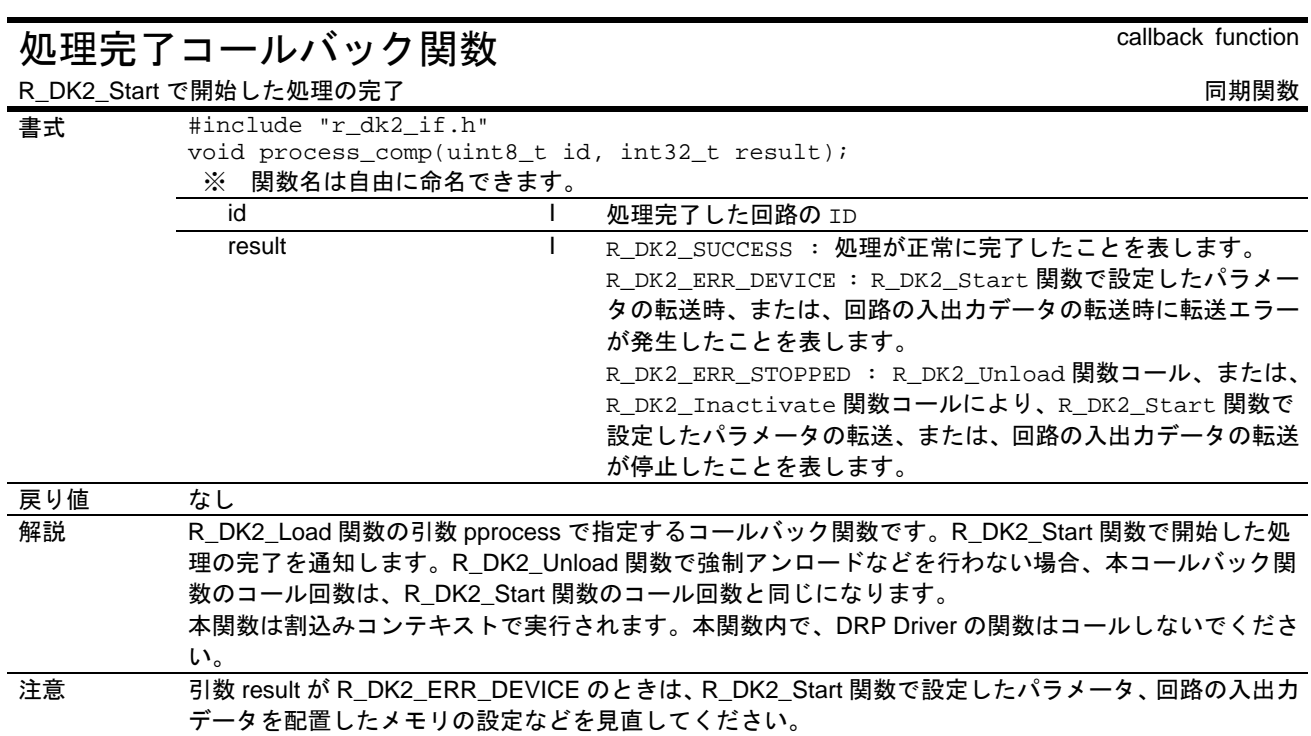

## <span id="page-23-0"></span>5.8.1 処理完了コールバック関数

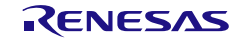

# <span id="page-24-0"></span>5.9 R\_DK2\_GetStatus

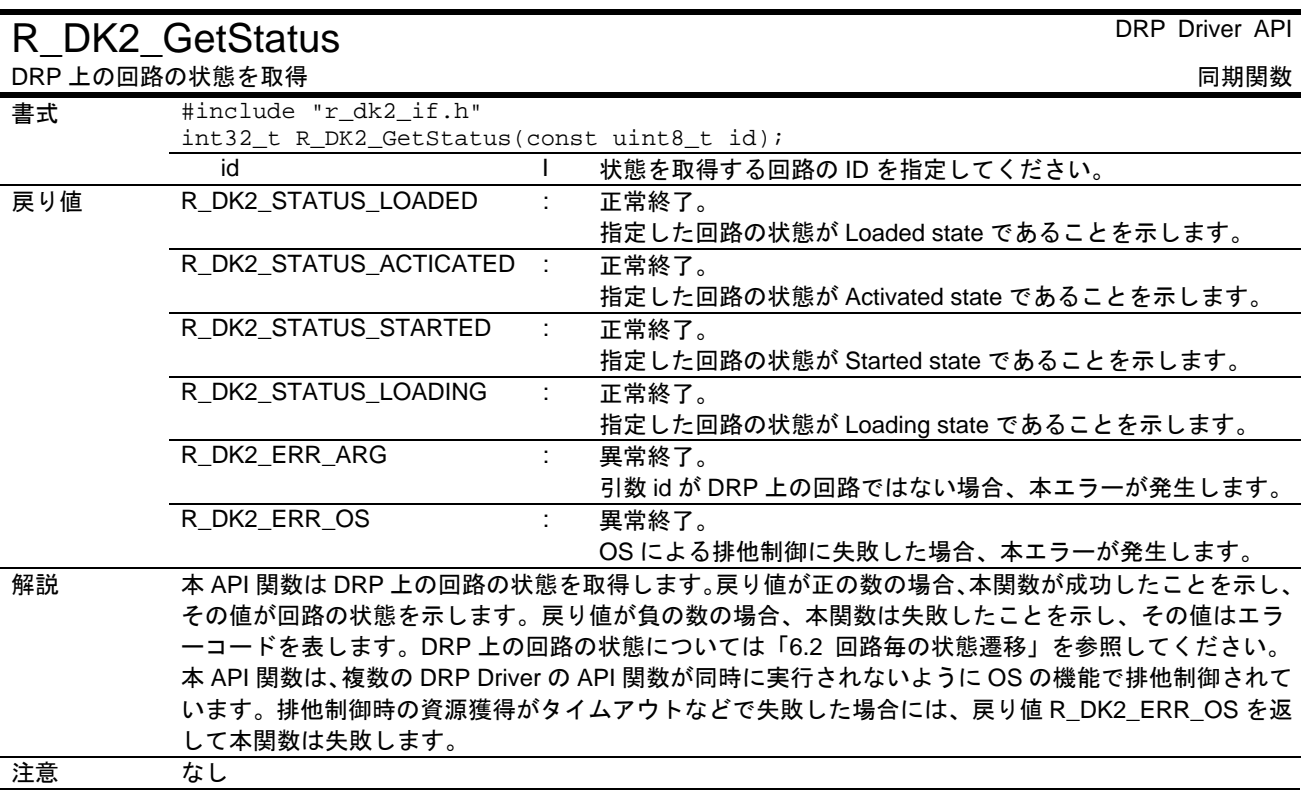

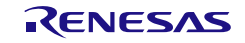

# <span id="page-25-0"></span>5.10 R\_DK2\_GetInfo

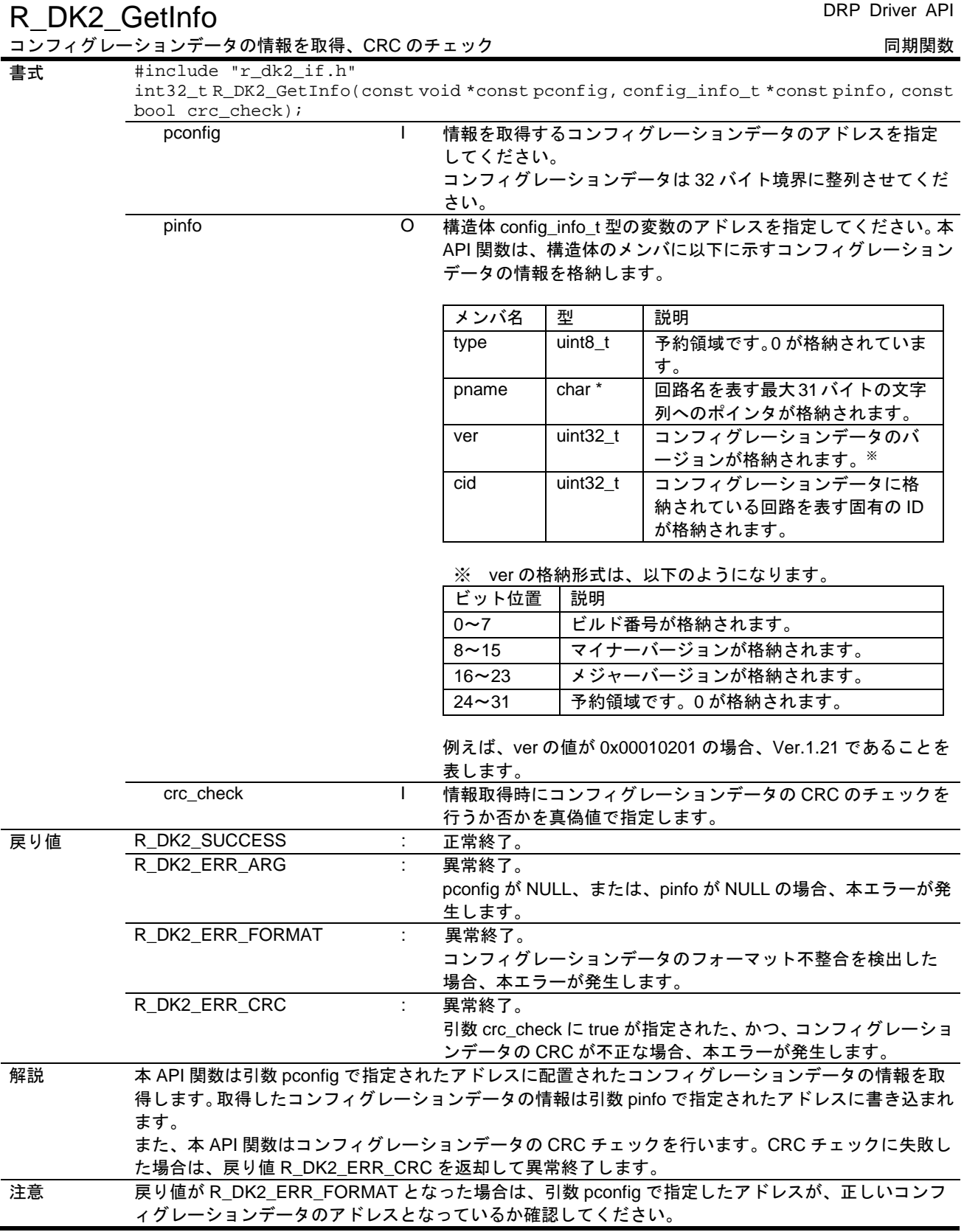

# <span id="page-26-0"></span>5.11 R\_DK2\_GetVersion

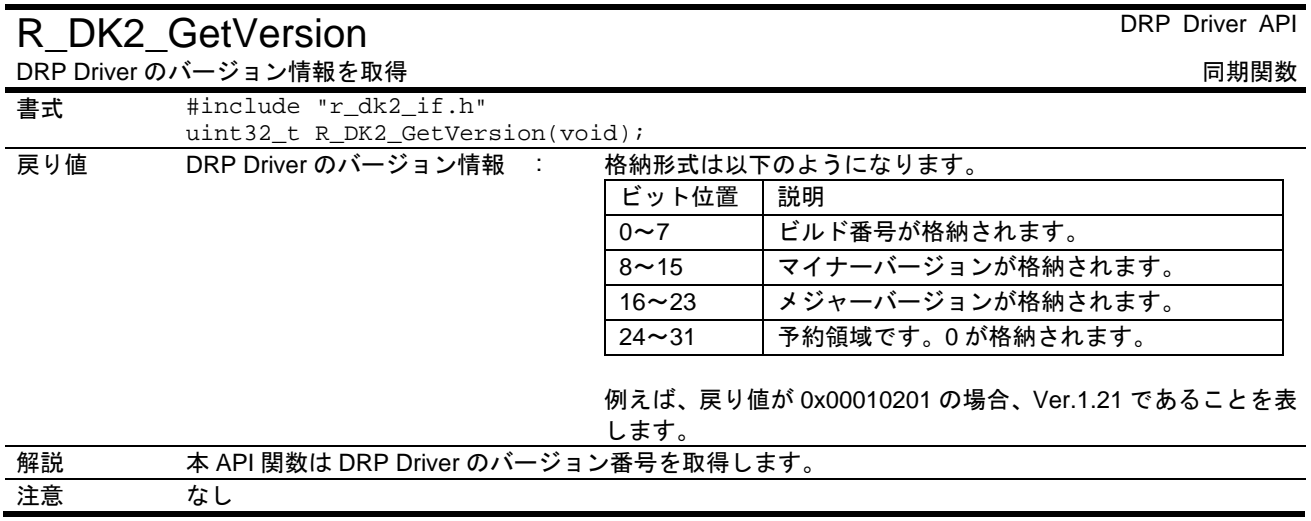

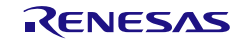

## <span id="page-27-0"></span>6. 状態遷移

#### <span id="page-27-1"></span>6.1 DRP Driver 全体の状態遷移

図[6.1](#page-27-2)に DRP Driver 全体の状態遷移とクロックの供給について示します。

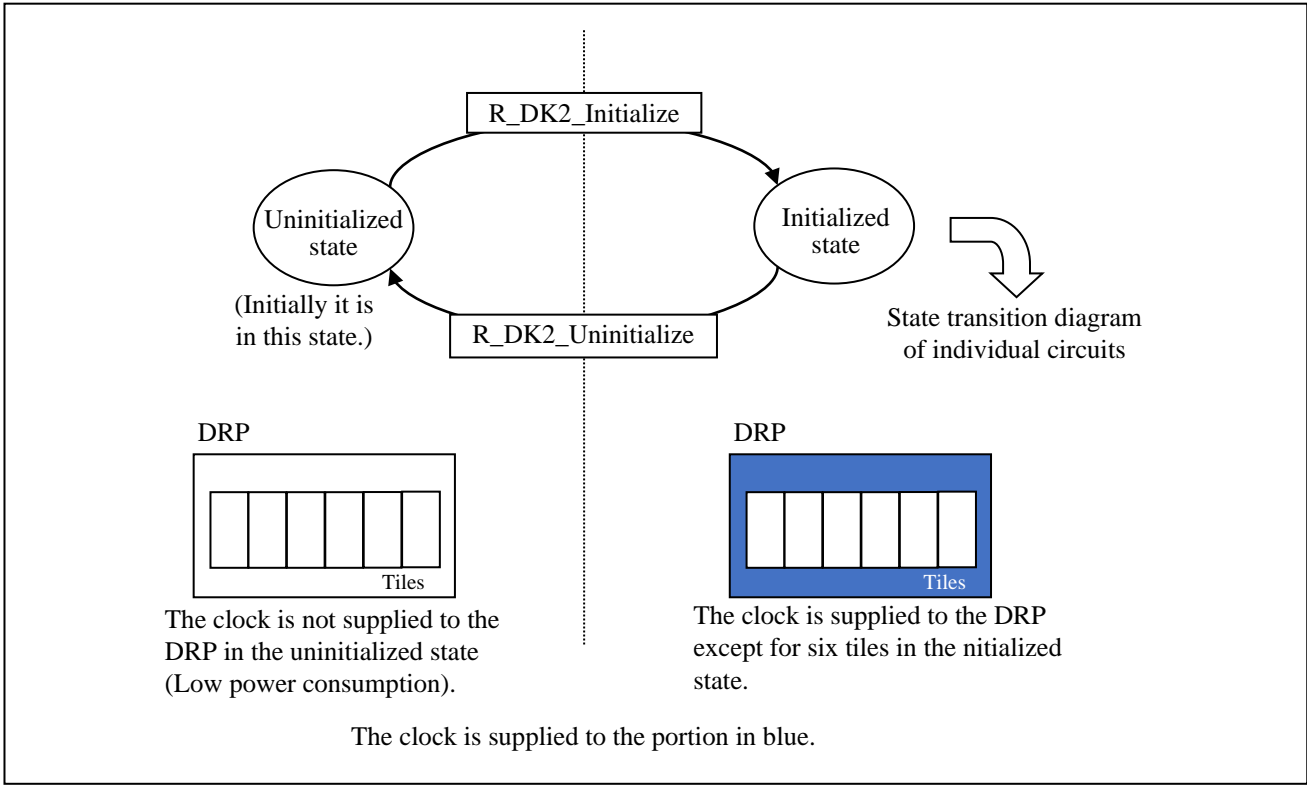

<span id="page-27-2"></span>図6.1 DRP Driver 全体の状態遷移とクロック供給について

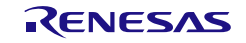

#### <span id="page-28-0"></span>6.2 回路毎の状態遷移

図[6.2](#page-28-1)に回路ごとの状態遷移とクロック供給について示します。

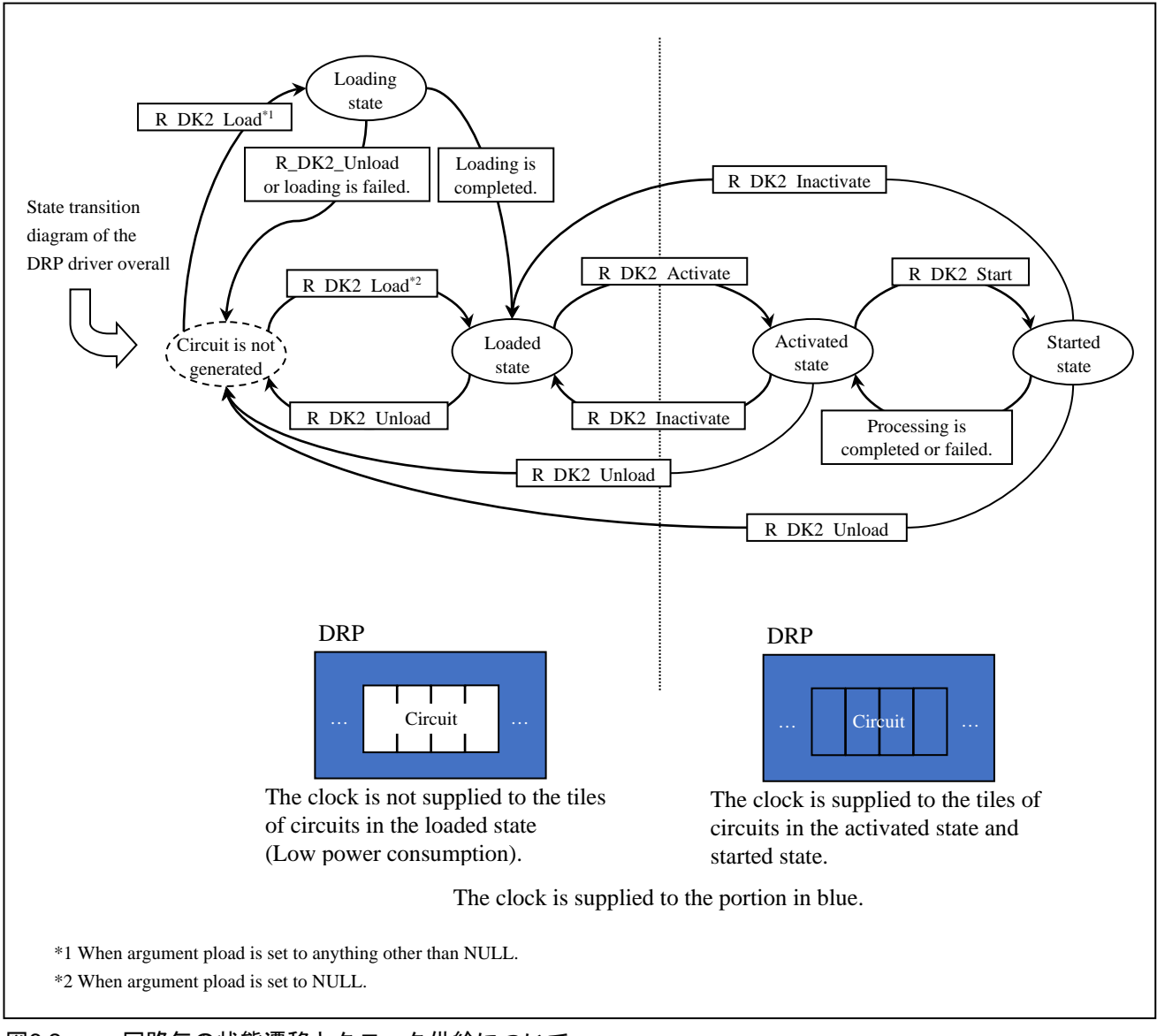

<span id="page-28-1"></span>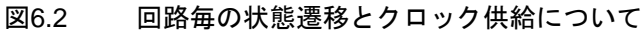

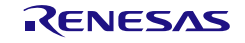

# <span id="page-29-0"></span>7. 制御フローチャート

図[7.1](#page-29-1)に DRP Driver の使い方の例をフローチャートで示します。

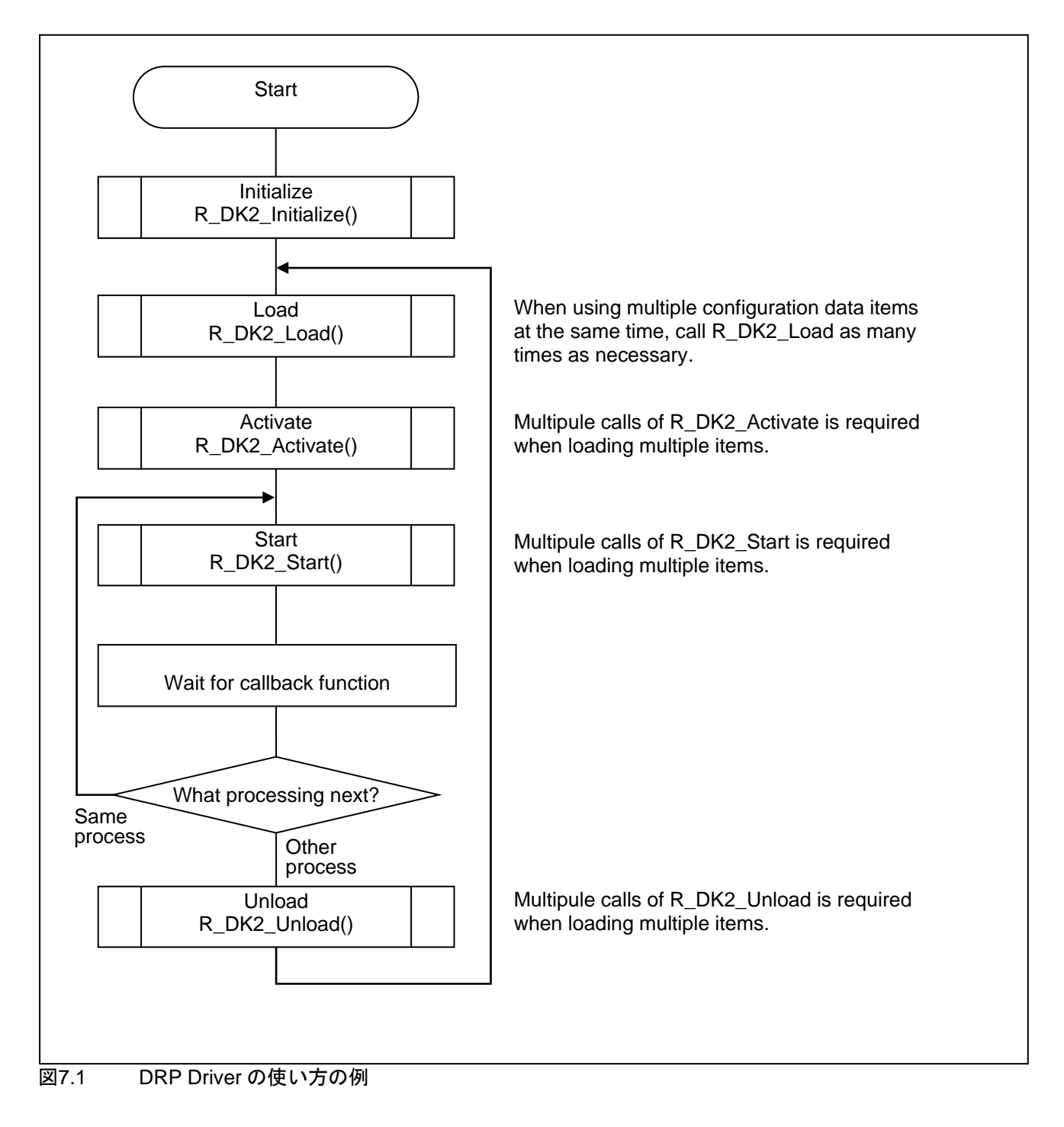

<span id="page-29-1"></span>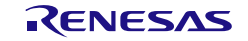

#### <span id="page-30-0"></span>8. OS 依存部

DRP Driver の OS 依存部は、OS abstraction layer として分離されており、DRP Driver は OS abstraction layer を 介して、FreeRTOS をサポートします。

DRP Driver が OS 依存部を用いて提供する機能は、API 関数のリエントラント対応です。FreeRTOS のミュ ーテックスを用いて排他制御を行うことにより、表[8.1](#page-30-1)に記載した一部の API 関数についてリエントラントが 可能です。

DRP Driver は、リエントラント性を実現するため、一つのミューテックスを用いて排他制御を行います。リ エントラント可能 API 関数実行時に、他のリエントラント可能 API 関数をコールした場合、実行中の API 関 数が終了するまでウェイトします。

r dk2 if.c で定義されたマクロ MUTEX WAIT を用いて、排他制御時のタイムアウト時間を設定することが できます。タイムアウト時間を設定する場合は、マクロ MUTEX\_WAIT に 0 から 0xFFFFFFFF までの整数を設 定してください。設定値はミリ秒単位のタイムアウト時間を表します。0 はウェイトを行わないことを意味し ます。デフォルトではタイムアウト時間は 100 ミリ秒に設定されています。

| API 関数名            | リエントラント対応 | Page |
|--------------------|-----------|------|
| R DK2 Initialize   | リエントラント不可 |      |
| R DK2 Uninitialize | リエントラント不可 | 8    |
| R DK2 Load         | リエントラント可能 | 9    |
| R DK2 Unload       | リエントラント可能 | 14   |
| R DK2 Activate     | リエントラント可能 | 15   |
| R_DK2_Inactivate   | リエントラント可能 | 16   |
| R_DK2_Start        | リエントラント可能 | 17   |
| R DK2 GetStatus    | リエントラント可能 | 19   |
| R_DK2_GetInfo      | リエントラント不可 | 20   |
| R DK2 GetVersion   | リエントラント不可 | 21   |

<span id="page-30-1"></span>表8.1 DRP Driver API 関数のリエントラント可能関数一覧

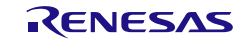

# <span id="page-31-0"></span>9. 関連ドキュメント

ユーザーズマニュアル:ハードウェア

RZ/A2M グループ ユーザーズマニュアル ハードウェア編(R01UH0746) (最新版をルネサス エレクトロニクスホームページから入手してください。)

ユーザーズマニュアル:ソフトウェア

RZ/A2M グループ DRP Library ユーザーズマニュアル(R01US0367) (最新版をルネサス エレクトロニクスホームページから入手してください。)

#### ユーザーズマニュアル:開発環境

ルネサスエレクトロニクス統合開発環境 (e2 studio)に関しては、最新版をルネサスエレクトロニク スホームページから入手してください。

テクニカルアップデート/テクニカルニュース

(最新の情報をルネサス エレクトロニクスホームページから入手してください。)

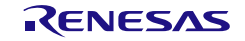

# <span id="page-32-0"></span>10. ドライバのインポート方法

### <span id="page-32-1"></span>10.1  $e^2$  studio

Smart Configuratorツールを使用してe2 studioのプロジェクトにドライバをインポートする方法の詳細について は、RZ/A2M Smart Configuratorユーザーガイド:e²studio R20AN0583JJを参照してください。

### <span id="page-32-2"></span>10.2 e2 studio 以外で作成されたプロジェクトの場合

このセクションでは、ドライバをプロジェクトにインポートする方法について説明します。 一般的に、どのIDEにも2つのステップがあります。

1) プロジェクトに必要なソースツリー内の場所にドライバをコピーします。

2) ドライバをコピーした場所へのリンクをコンパイラに追加します。

他に必要なドライバがある場合(例えばr\_cbufferなど)、同様にインポートする必要があります。

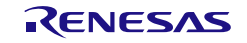

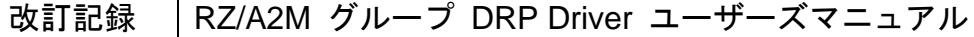

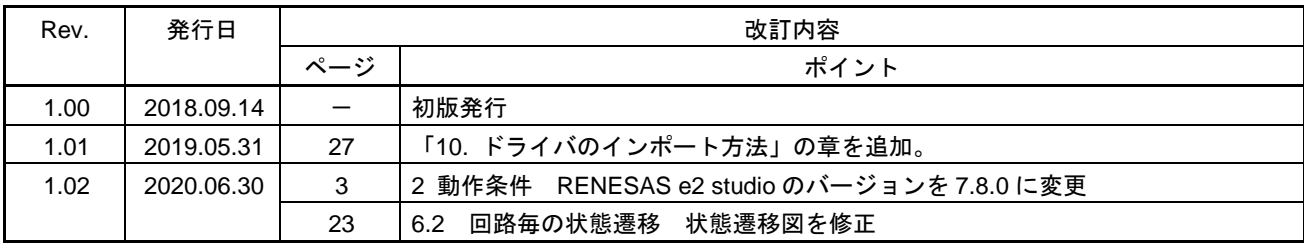

RZ/A2M グループ DRP Driver ユーザーズマニュアル

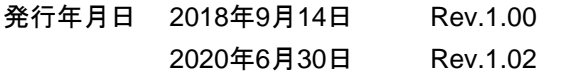

発行 ルネサス エレクトロニクス株式会社 〒135-0061 東京都江東区豊洲3-2-24(豊洲フォレシア)

RZ/A2M グループ

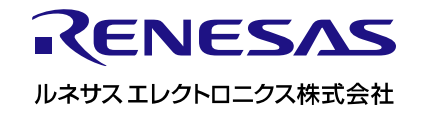

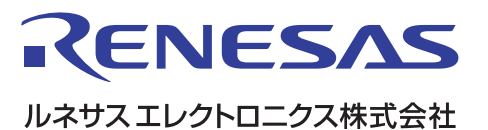

■営業お問合せ窓口

<http://www.renesas.com>

※営業お問合せ窓口の住所は変更になることがあります。最新情報につきましては、弊社ホームページをご覧ください。

ルネサス エレクトロニクス株式会社 〒135-0061 東京都江東区豊洲3-2-24(豊洲フォレシア)

■技術的なお問合せおよび資料のご請求は下記へどうぞ。 総合お問合せ窓口:<https://www.renesas.com/contact/>

> © 2020 Renesas Electronics Corporation. All rights reserved. Colophon 3.1